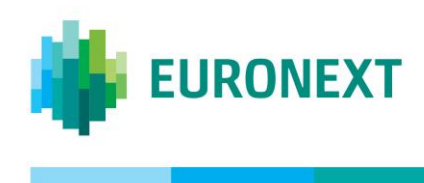

Document title

# **EURONEXT UTP-DERIVATIVES MIFID II ORDER ENTRY CONFORMANCE TEST SCRIPTS**

Document type or subject CCG-D FIX AND CCG-D BINARY TEST SCRIPTS

Revision number Date Revision Number: 1.2 21 September 2017

This document is for information purposes only. The information and materials contained in this document are provided 'as is' and Euronext does not warrant the accuracy, adequacy or completeness and expressly disclaims liability for any errors or omissions. This document is not intended to be, and shall not constitute in any way a binding or legal agreement, or impose any legal obligation on Euronext. This document and any contents thereof, as well as any prior or subsequent information exchanged with Euronext in relation to the subject matter of this presentation, are confidential and are for the sole attention of the intended recipient. Except as described below, all proprietary rights and interest in or connected with this publication shall vest in Euronext. No part of it may be redistributed or reproduced without the prior written permission of Euronext. Portions of this presentation may contain materials or information copyrighted, trademarked or otherwise owned by a third party. No permission to use these third party materials should be inferred from this presentation.

Euronext refers to Euronext N.V. and its affiliates. Information regarding trademarks and intellectual property rights of Euronext is located at [https://www.euronext.com/terms-use.](https://www.euronext.com/terms-use)

© 2008-2015 Euronext N.V. - All rights reserved.

### <span id="page-1-0"></span>**PREFACE**

#### <span id="page-1-1"></span>**PURPOSE**

The purpose of this document is to provide customers with a description of the UTP-Derivatives MiFID II order entry conformance script, with scenarios for **functional data conformance tests** using the new MiFID II fields.

<span id="page-1-2"></span>Conformance testing will begin on 11 September 2017 on the P-EUA environment until 27 October 2017.

#### **TARGET AUDIENCE**

This document is particularly relevant to clients that will need to perform mandatory conformance tests on UTP-Derivatives order entry, ie:

- Member developers;
- Technology providers (ISV's and ASP's);
- Trading members who are both member developers and customers of a provider will need to validate their in-house developed solution.

The conformance tests on UTP-Derivatives order entry are not mandatory for trading members using technology providers. Nevertheless, these trading members can pass the conformance test with Euronext CTSG upon request.

#### <span id="page-1-3"></span>**ASSOCIATED DOCUMENTS**

This document should be read in conjunction with the following documents.

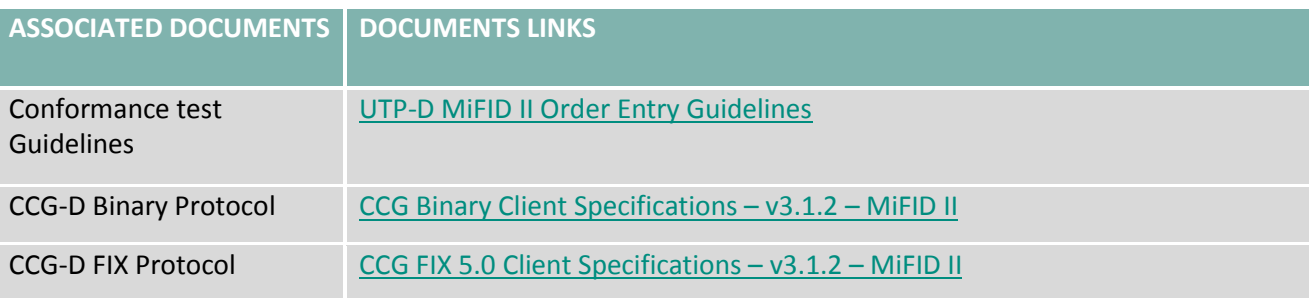

All the IT documentation of Euronext can be found on a dedicated page of the Euronext website: [www.euronext.com/en/it-documentation/](http://www.euronext.com/en/it-documentation/) and [www.euronext.com/mifid-2](https://www.euronext.com/en/mifid-2)

MiFID II Resources > Background Information > MiFID II Technical Notes

MiFID II Technical Note – Introduction to the MiFID II technical changes – v2.0 – Derivatives

#### **WHAT'S NEW**

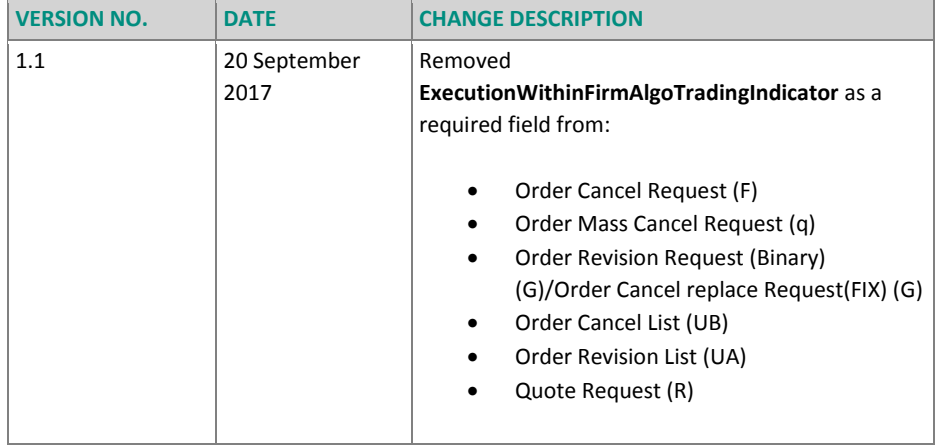

# **Contents**

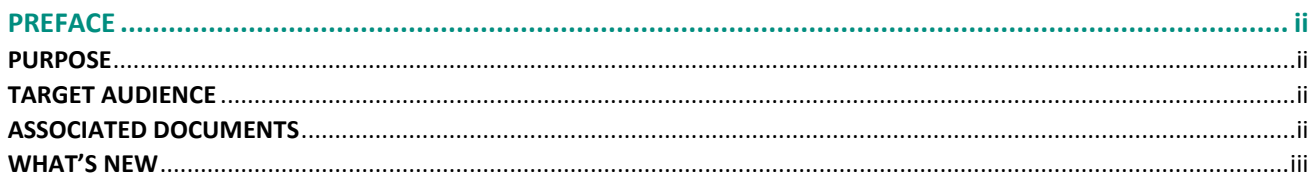

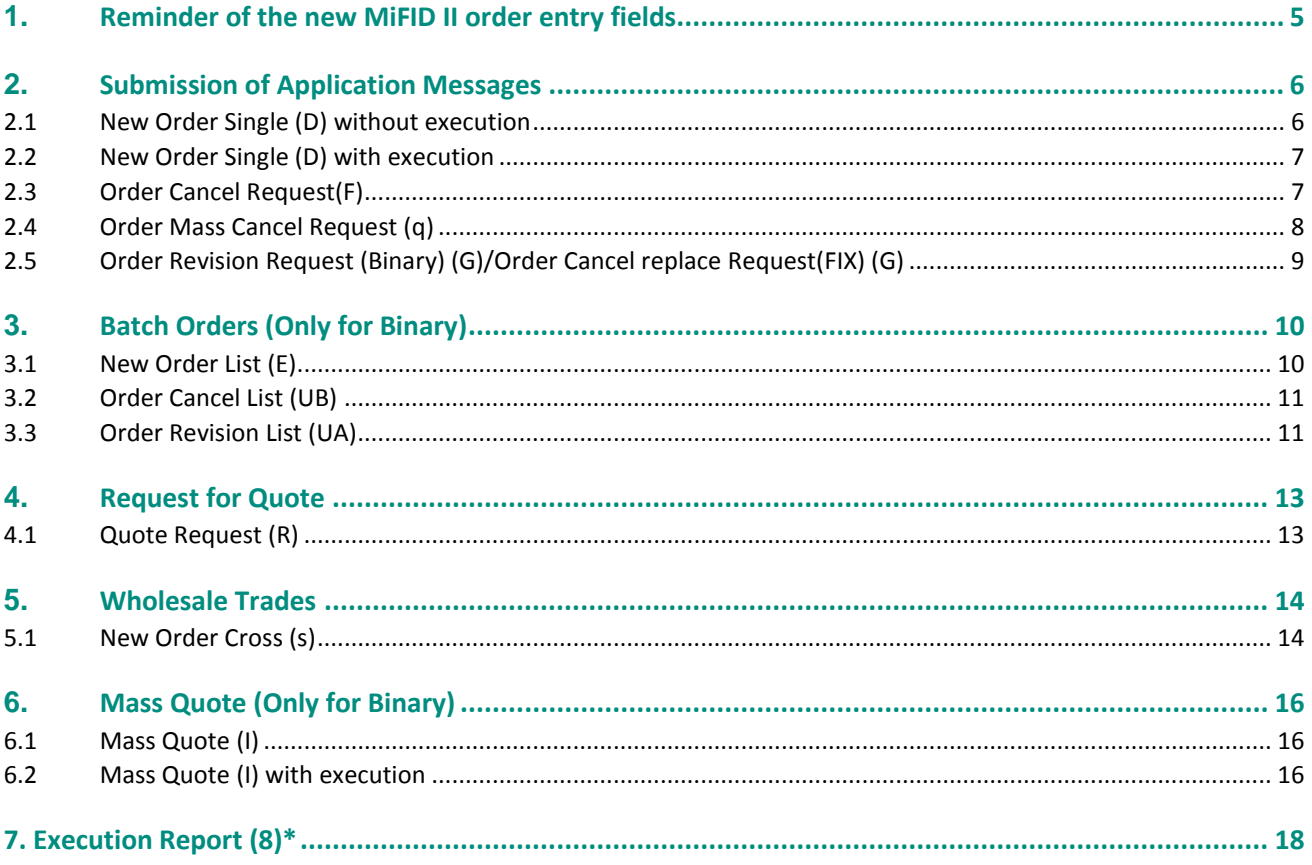

# <span id="page-4-0"></span>**1. Reminder of the new MiFID II order entry fields**

Please note that the full list of new MiFID II fields are the following:

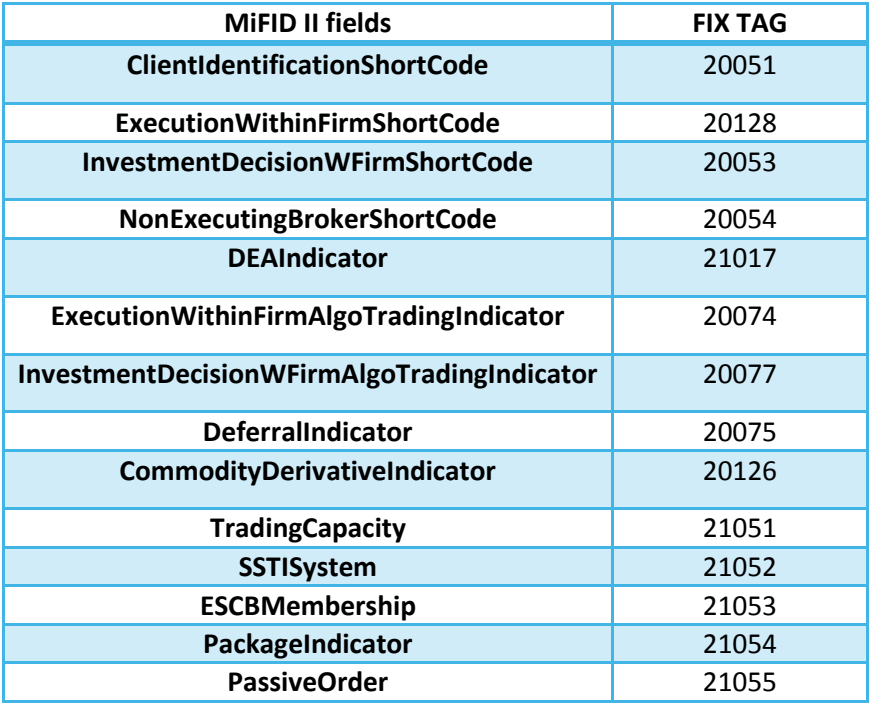

# <span id="page-5-0"></span>**2. Submission of Application Messages**

# <span id="page-5-1"></span>**2.1 New Order Single (D) without execution**

**For FIX and Binary:** Please submit a properly formatted new order (outright or strategy) with all mandatory MiFID II fields populated.

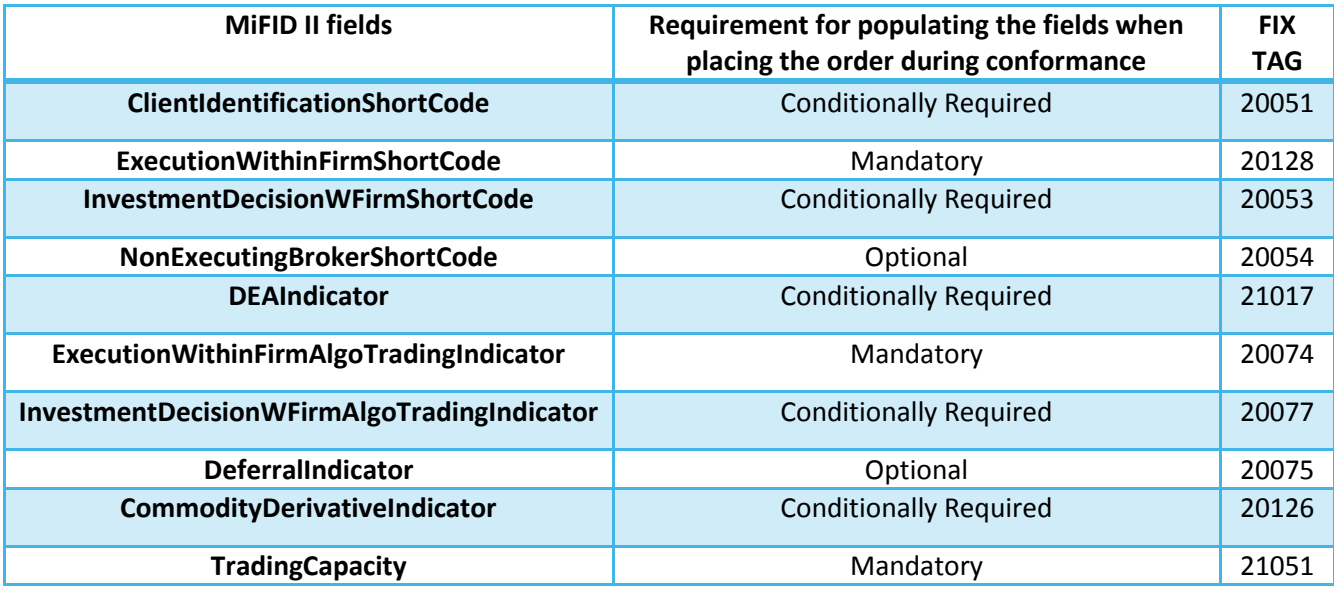

#### **Success Criteria for FIX:**

- An Execution Report (8) with order status=0 will be provided if the order is accepted in the order book.
- IOC orders will never return an Execution Report (8) message whether or not they trade immediately upon submission.
- The Execution Report (8) message as a result of an acknowledged order does not contain any of the new MiFID II fields

#### **Success criteria for Binary:**

An Order Ack (a) will be provided if the order is accepted in the order book.

# <span id="page-6-0"></span>**2.2 New Order Single (D) with execution**

**For FIX and Binary**: Please submit a proper formatted new order (outright or strategy) in one of the instruments. Make sure the Required fields and, where applicable, the conditionally required fields are populated.

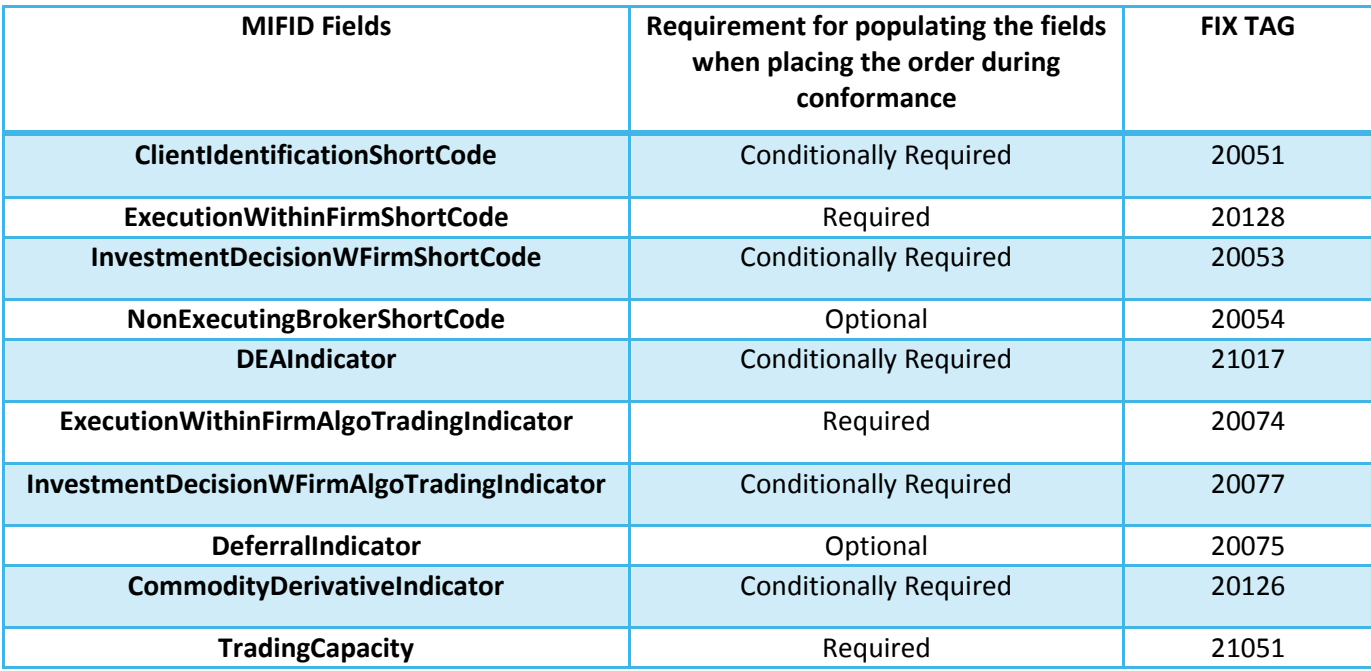

#### **Success Criteria for FIX:**

- An Execution Report (8) with order status=0 will be provided if the order is accepted in the order book. IOC orders will never return an Execution Report (8) message whether or not they trade immediately upon submission.
- The Execution Report (8) message as a result of an acknowledged order does not contain any of the new MiFID II fields

#### **Success criteria for Binary:**

 An Order Ack (a) will be provided if the order is accepted in the order book. IOC orders will never return an Order Ack(a) message whether or not they trade immediately upon submission.

# <span id="page-6-1"></span>**2.3 Order Cancel Request(F)**

**For FIX**: Please submit an order (D) in an outright or strategy of choice which does not result in an immediate execution. After receiving the Execution Report (8), please cancel the order by submitting a proper formatted Order Cancel Request (F). Make sure the Required fields and, where applicable, the conditionally required fields are populated.

**For Binary**: Please submit an order (D) in an outright or strategy of choice which does not result in an immediate execution. After receiving the Order Ack (a), please cancel the order by submitting a proper formatted Order Cancel Request (F). Make sure the Required fields and, where applicable, the conditionally required fields are populated.

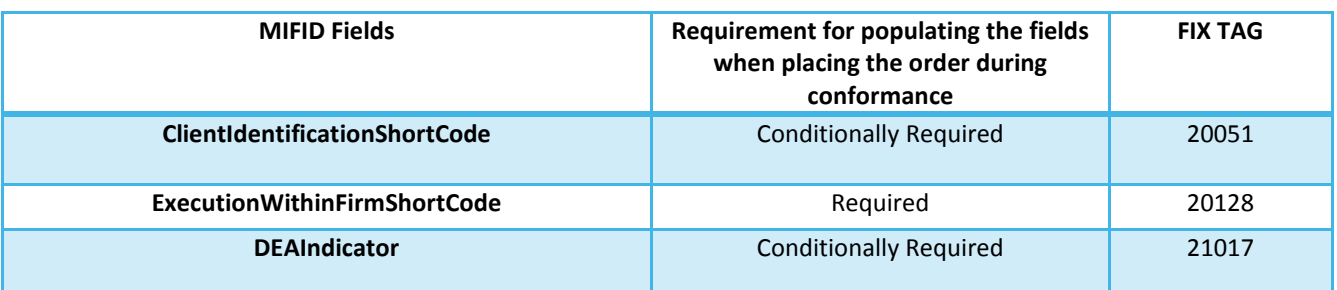

#### **Success Criteria for FIX:**

- A successful order entry will return an Execution Report (8). The CxlRejReason contains a code for the rejection reason. If the CxlRejReason is set to 'Other', the status code is given in ReturnCode
- If the order cancellation failed an Order Cancel Reject (9) message with the CxlRejReason will be provided. When this happens please send a correct new Order Cancel Request (F) or restart the test from the beginning.

#### **Success Criteria for Binary:**

- A successful order entry will return an Order Ack (a)
- If the order is successfully cancelled a Cancel Notification List (UD) will be provided
- If the order cancellation failed an Order Cancel Reject (9) message with the CxlRejReason will be provided. When this happens please send a correct new Order Cancel Request (F) or restart the test from the beginning

**Note**: Both the Cancel Notification List (UD) and the Order Cancel Reject (9) will not contain any of the new MiFID II fields.

# <span id="page-7-0"></span>**2.4 Order Mass Cancel Request (q)**

#### **For FIX and Binary:**

To ensure the result of this test it is advised to have at least two or more working orders.

Please submit a proper formatted Order Mass Cancel Request (q) to cancel multiple or all orders. it is up to the member to specify the value of the MassCancelRequestType. Make sure the Required fields and, where applicable, the conditionally required fields are populated.

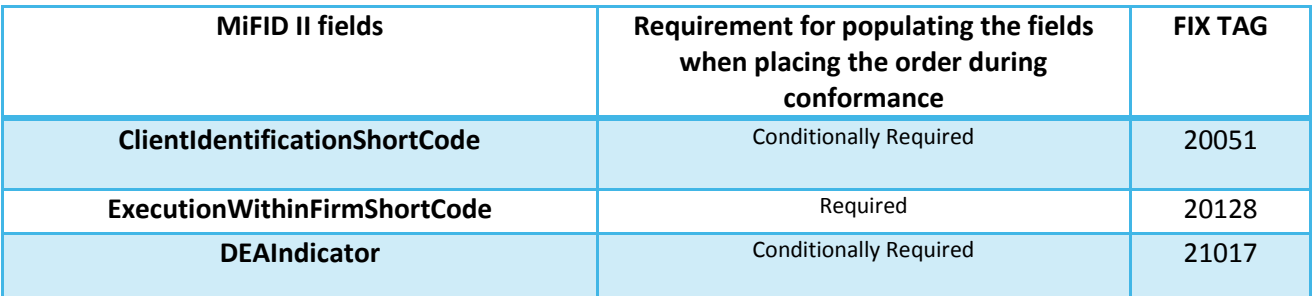

#### **Success Criteria for FIX:**

- For each working order an Execution Report (8) has been received.
- All affected orders based on the MassCancelRequestType set will be pulled from the market, provided that the orders are still active .
- After the Order Mass Cancel Request (q) has been submitted, the Exchange will respond with an Order Mass Cancel Report (r) and an Execution Report (8)
- Note: both the Order Mass Cancel Report (r) and the Execution Report (8) will not contain any of the new MiFID II fields.

#### **Success Criteria for Binary:**

- For each working order an Order Ack (a) has been received.
- All affected orders based on the MassCancelRequestType set will be pulled from the market, provided that the orders are still active .
- After the Order Mass Cancel Request (q) has been submitted, the Exchange will respond with an Order Mass Cancel Report (r) and a Cancel Notification List (UD)

**Note**: both the Order Mass Cancel Report (r) and the Cancel Notification List (UD) will not contain any of the new MiFID II fields.

## <span id="page-8-0"></span>**2.5 Order Revision Request (Binary) (G)/Order Cancel replace Request(FIX) (G)**

#### **For FIX and Binary:**

Please revise one or more working orders with a proper formatted Order Cancel Replace Request (G). Make sure the Required fields and, where applicable, the conditionally required fields are populated.

Only the original order's volume, price and GTD expiry date can be amended.

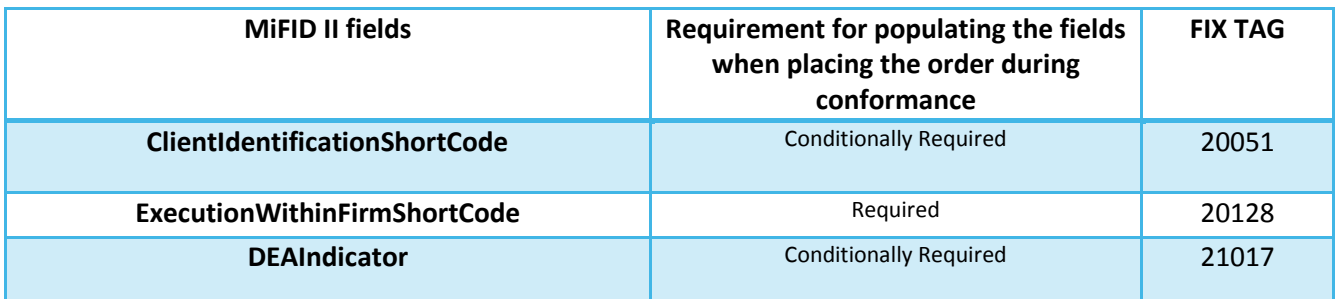

#### **Success Criteria for FIX:**

- The order is successfully amended and an Execution Report (8) is provided with the details.
- The revision is rejected and an reject reason is provided in an Order Cancel Reject (9) message.
- If the revision of the order will result in a cancelation of the order, an Execution Report (8) is provided.

#### **Success Criteria for Binary:**

- The order is successfully amended and an Execution Report (8) is provided with the details.
- The revision is rejected and an reject reason is provided in an Order Cancel Reject (9) message.
- If the revision of the order will result in a cancelation of the order, a Cancel Notification List (UD) is provided.

Note: both the Order Cancel Reject (9) and the Cancel Notification List (UD) will not contain any of the new MiFID II fields

# <span id="page-9-0"></span>**3. Batch Orders (Only for Binary)**

# <span id="page-9-1"></span>**3.1 New Order List (E)**

Please submit a proper formatted New Order List (E) with up to 16 orders. All orders have to be for the same Security Group and have to be limit orders. Strategy orders are not allowed in the New Order List (E). Make sure the Required fields and, where applicable, the conditionally required fields are populated.

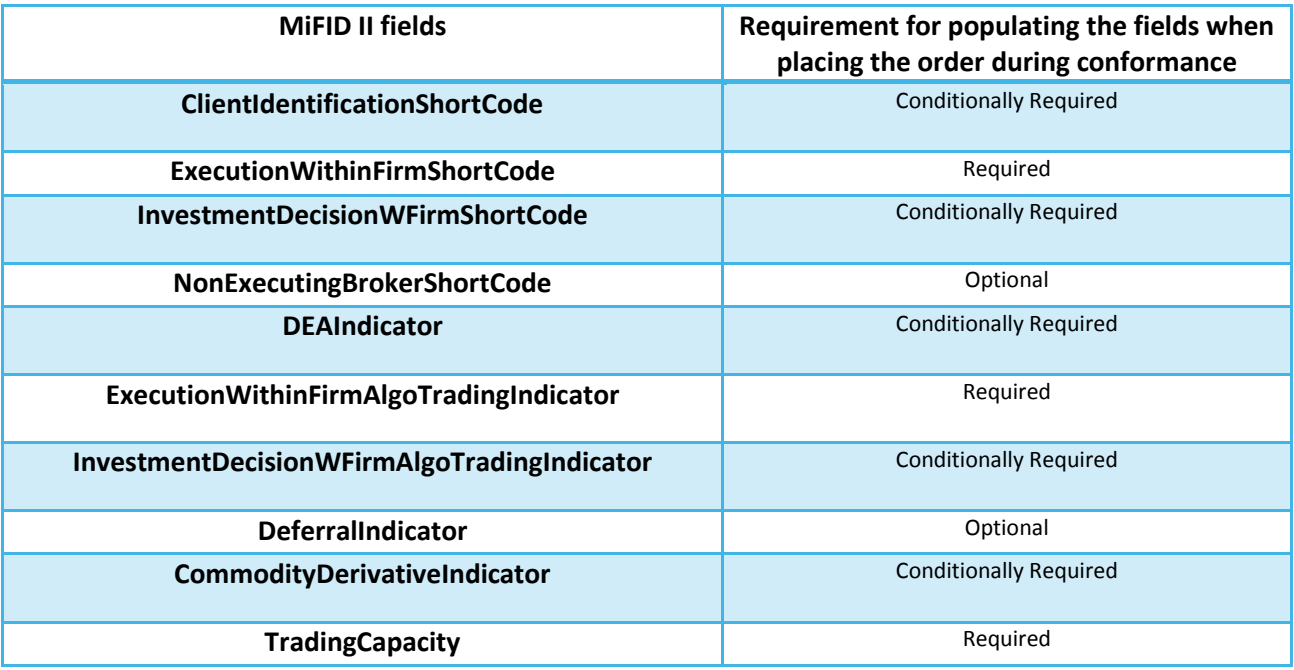

#### **Success criteria:**

- Each accepted order from the list will be acknowledged separately with an Order Ack (a).
- Any rejected order from the list will be notified by Execution Report (8)
- If the entire message is rejected a List Status (N) will be provided with the reject reason.

Note: Both the Order Ack (a) and the List Status (N) will not contain any of the new MiFID II fields.

# <span id="page-10-0"></span>**3.2 Order Cancel List (UB)**

To ensure the result of this test it is advised to have at least two or more working orders.

Please submit a proper formatted Order Cancel List (UB) with up to 32 orders. All orders to be cancelled have to be for the same Security Group and strategy orders cannot be included in the list. Make sure the Required fields and, where applicable, the conditionally required fields are populated.

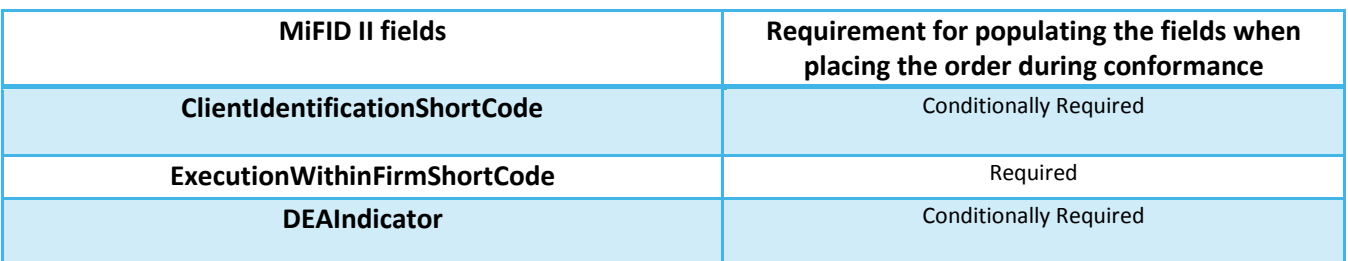

#### **Success criteria**:

- Successfully cancelled orders are provided in a Cancel Notification List (UD).
- Any failed cancellation of an order from the list will be notified by an Order Cancel Reject (9)
- If the entire message is rejected a List Status (N) will be provided with the reject reason.

**Note**: The Cancel Notification List (UD), the Order Cancel Reject (9)and the List Status (N) will not contain any of the new MiFID II fields.

### <span id="page-10-1"></span>**3.3 Order Revision List (UA)**

Please submit a proper formatted Order Revision List (UA) with up to 32 orders. All orders have to be for the same Security Group. Strategy orders are not allowed in the Order Revision List (UA). Make sure the Required fields and, where applicable, the conditionally required fields are populated.

Only the original order's volume, price and GTD expiry date can be amended.

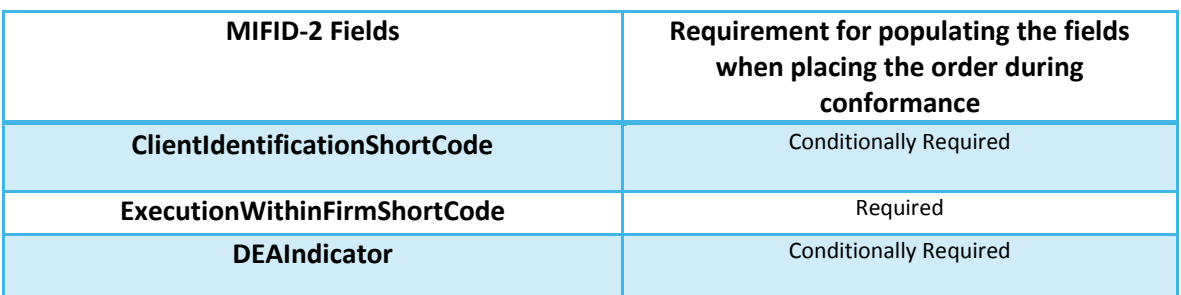

#### **Success criteria:**

- Any order from the list that was successfully revised will be confirmed with an Execution Report (8) providing the details.
- Any revision resulting in an order cancelation will result in a Cancel Notification List (UD) sent.
- Any failed revision of an order from the list will be notified by an Order Cancel Reject (9)
- If the entire message is rejected a List Status (N) will be provided with the reject reason.

**Note**: the Cancel Notification List (UD), the Order Cancel Reject (9)and the List Status (N) will not contain any of the new MiFID II fields.

# <span id="page-12-0"></span>**4. Request for Quote**

## <span id="page-12-1"></span>**4.1 Quote Request (R)**

**For FIX and Binary**: Please submit a Quote Request (R) message in an instrument of choice. Make sure the Required fields and, where applicable, the conditionally required fields are populated.

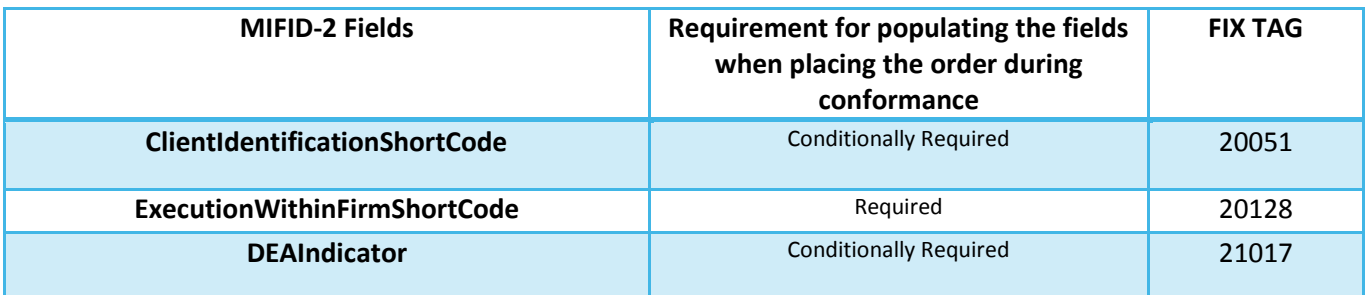

#### **Success criteria for FIX and Binary:**

- A proper formatted Quote Request (R) message will not be acknowledged, but is send as a public message instead to all relevant market data channels.
- An unsuccessful Quote Request (R) will return a Quote Request Reject (AG) message stating the QuoteRejectReason.

**Note**: The Quote Request Reject (AG) message does not contain any of the new MiFID II fields.

# <span id="page-13-0"></span>**5. Wholesale Trades**

## <span id="page-13-1"></span>**5.1 New Order Cross (s)**

**For FIX and Binary:** Please submit a New Order Cross (s) message in an instrument of choice. Make sure the Required fields and, where applicable, the conditionally required fields are populated. Repeat this test for each WholesaleTradeType supported by your application. When in case of a Request for Cross a response is required (Initiator or Reactor) please contact CTSG for assistance.

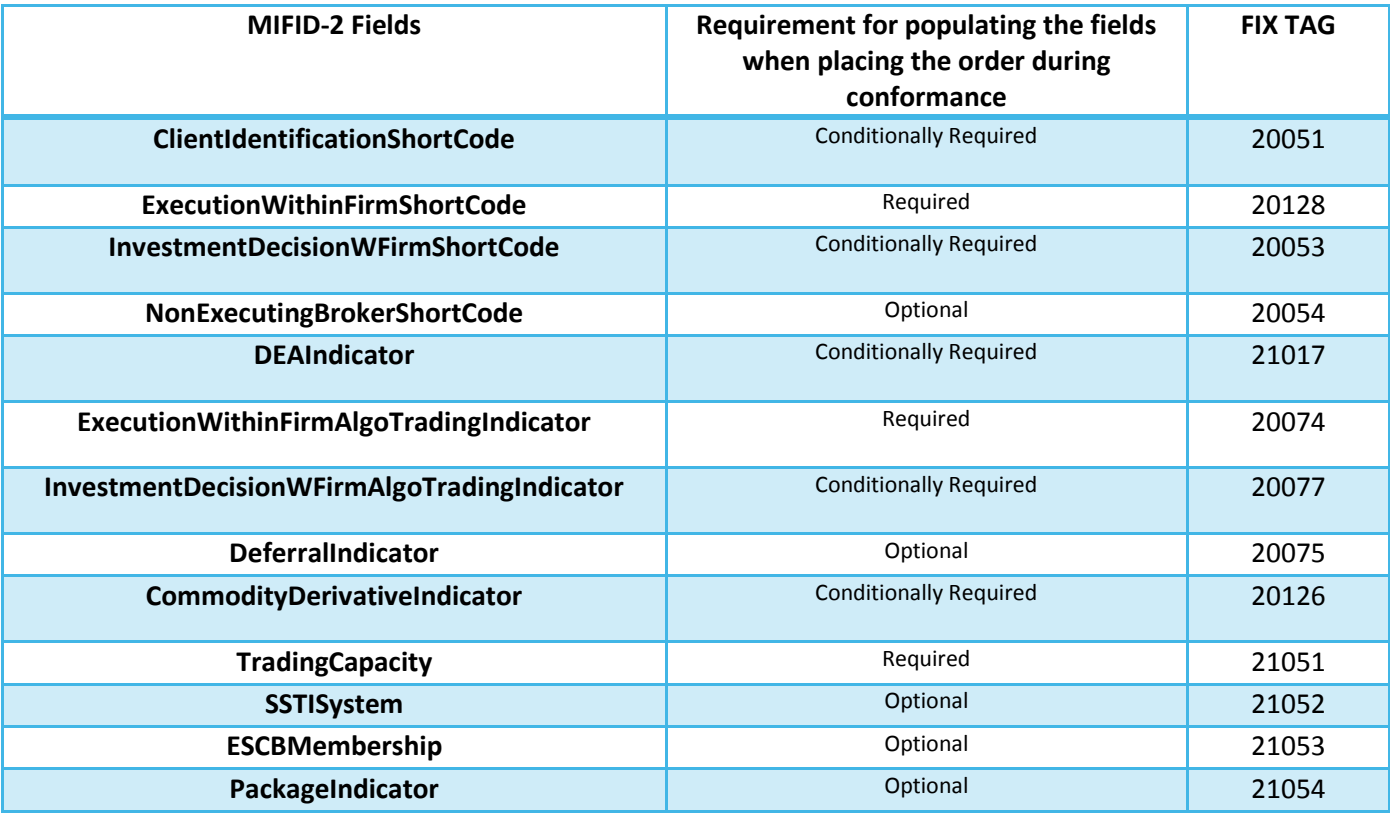

#### **Success criteria for FIX:**

- One or both sides of the New Order Cross (s) is/are acknowledged by an Execution Report (8)
- An Execution Report (8) is provided when the New Order Cross (s) is accepted, authorized or rejected. In case of a rejection an error code and/or text message is provided.
- Depending on the inputs for new order cross one or more Mifid-2 fields will be returned in the execution report.

#### **Success criteria for Binary:**

- One or both sides of the New Order Cross (s) is/are acknowledged by an Order Ack (a)
- An Execution Report (8) is provided when the New Order Cross (s) is accepted or rejected. In case of a rejection an error code and/or text message is provided.
- Depending on the inputs for new order cross one or more Mifid-2 fields will be returned in the execution report.

Note: The Order Ack (a) message does not contain any of the new MiFID II fields.

# <span id="page-15-0"></span>**6. Mass Quote (Only for Binary)**

# <span id="page-15-1"></span>**6.1 Mass Quote (I)**

Please submit a Mass Quote (I) message. The amount of quotes per message can be anywhere between one and the maximum allowed. Make sure the Required fields and, where applicable, the conditionally required fields are populated.

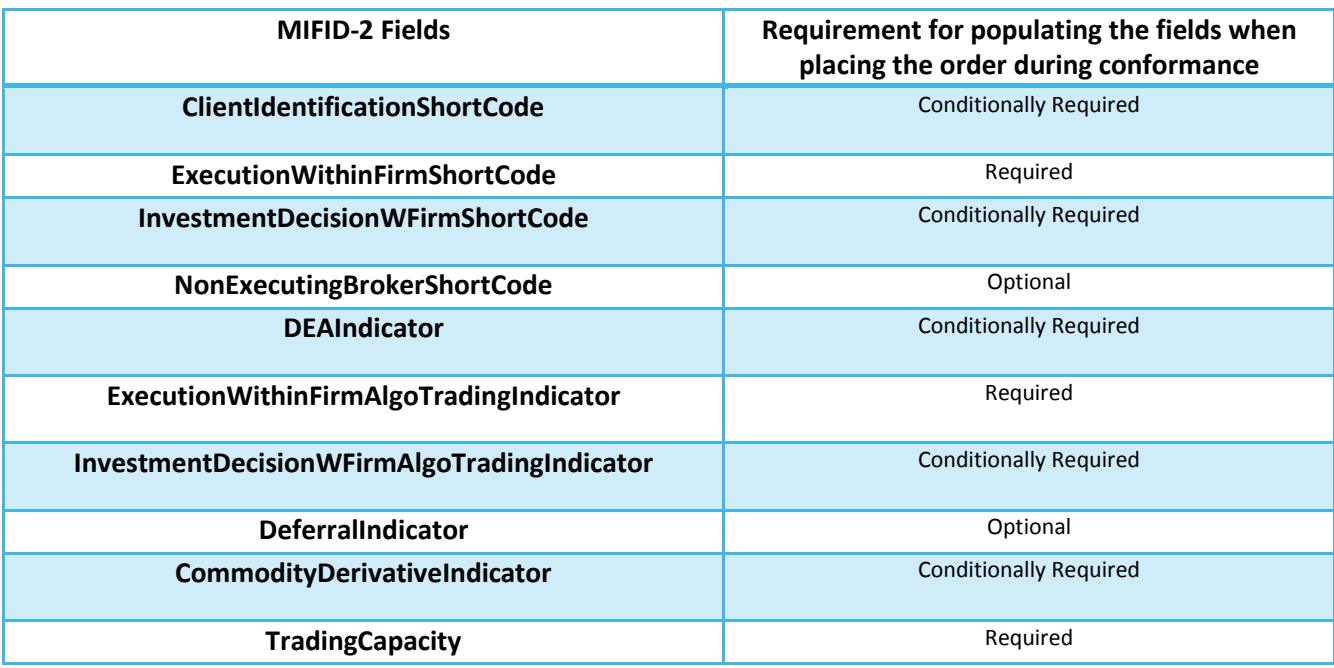

#### **Success criteria**:

A successful Mass Quote (I) will be acknowledged by a Mass Quote Ack (b) message

**Note**: The Mass Quote Ack (b) message does not contain any of the new MiFID II fields.

### <span id="page-15-2"></span>**6.2 Mass Quote (I) with execution**

Please submit a Mass Quote (I) message. The amount of quotes per message can be anywhere between one and the maximum allowed.

Make sure the Required fields and, where applicable, the conditionally required fields are populated.

- a. Please us another ITM to trade against one of your own quotes, or
- b. Contact CTSG to request to trade against one of your quotes.

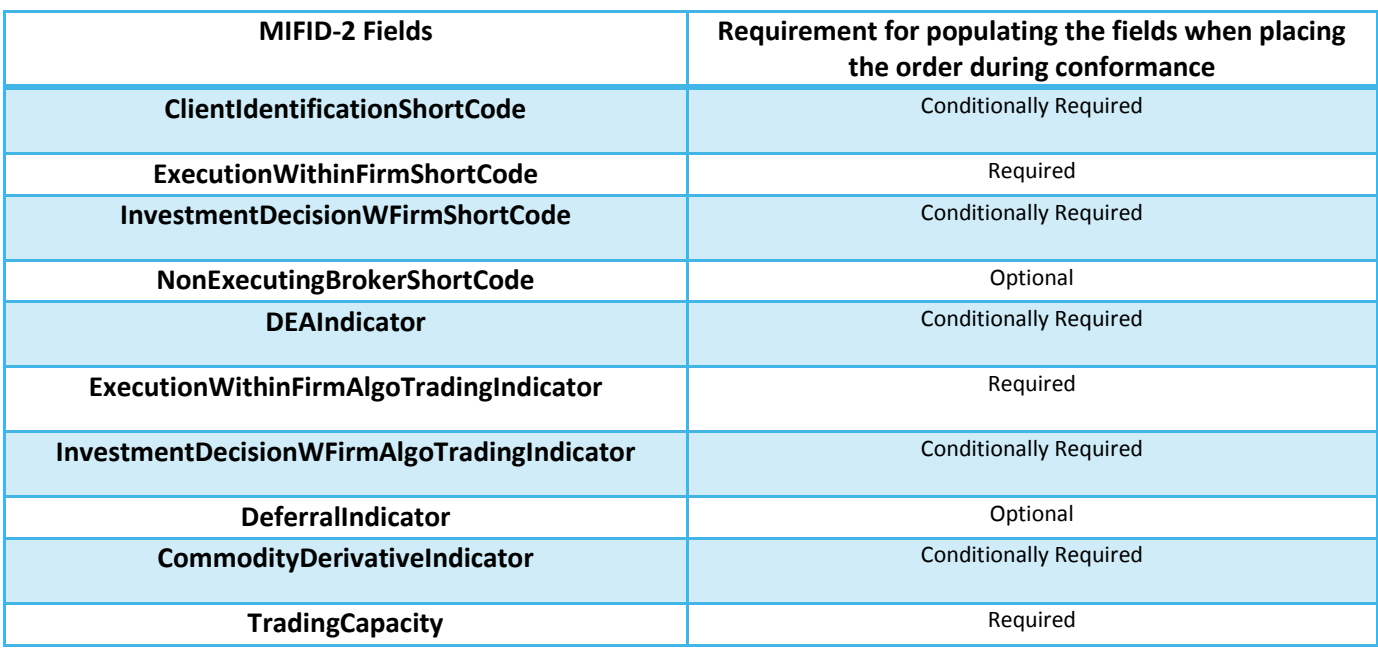

#### **Success criteria**:

- A successful Mass Quote (I) will be acknowledged by a Mass Quote Ack (b) message.
- When a quote trades an Execution Report (8) will be generated.

Note: The Mass Quote Ack (b) message does not contain any of the new MiFID II fields.

# <span id="page-17-0"></span>**7. Execution Report (8)\***

The Execution Report (8) is used in response to order and fill related client messages.

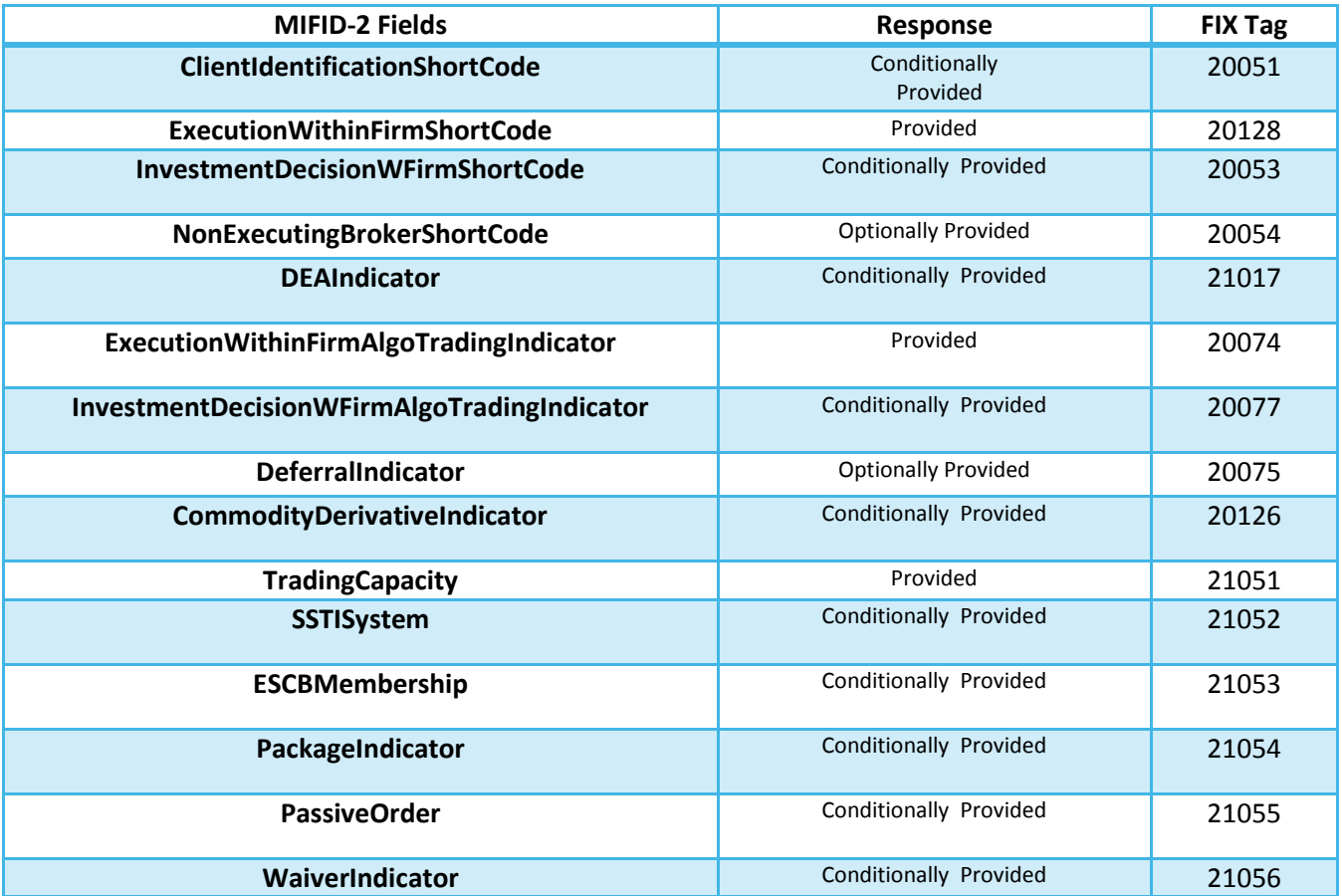